**LSD User Editor 1.0**

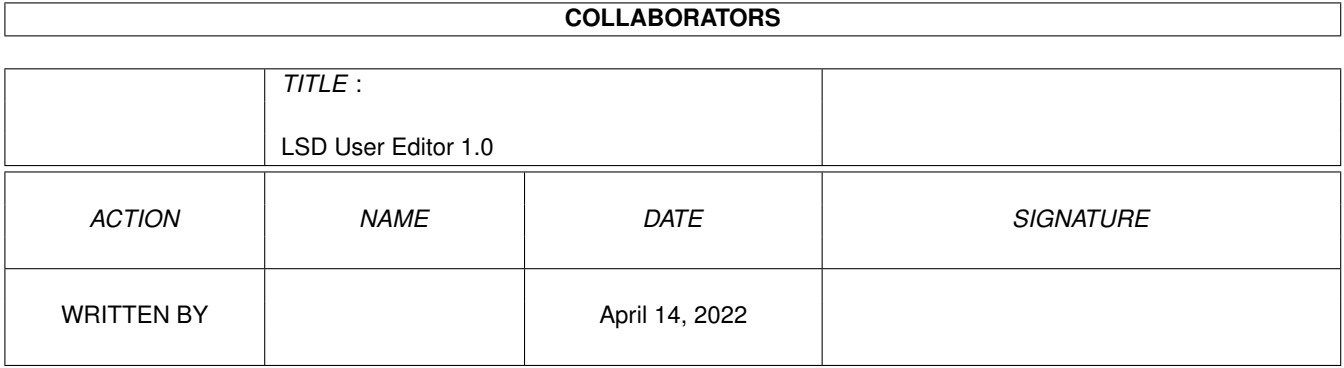

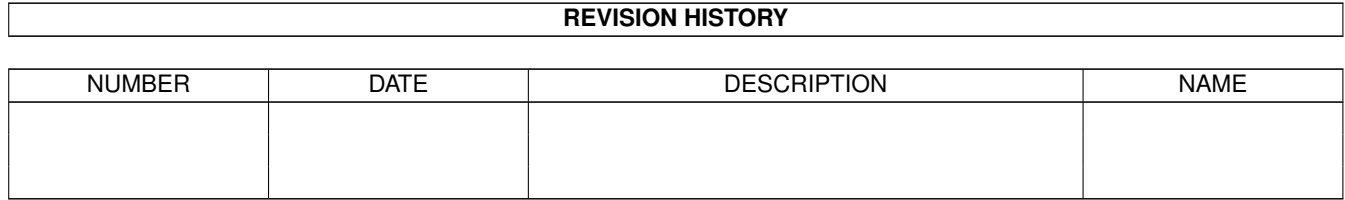

# **Contents**

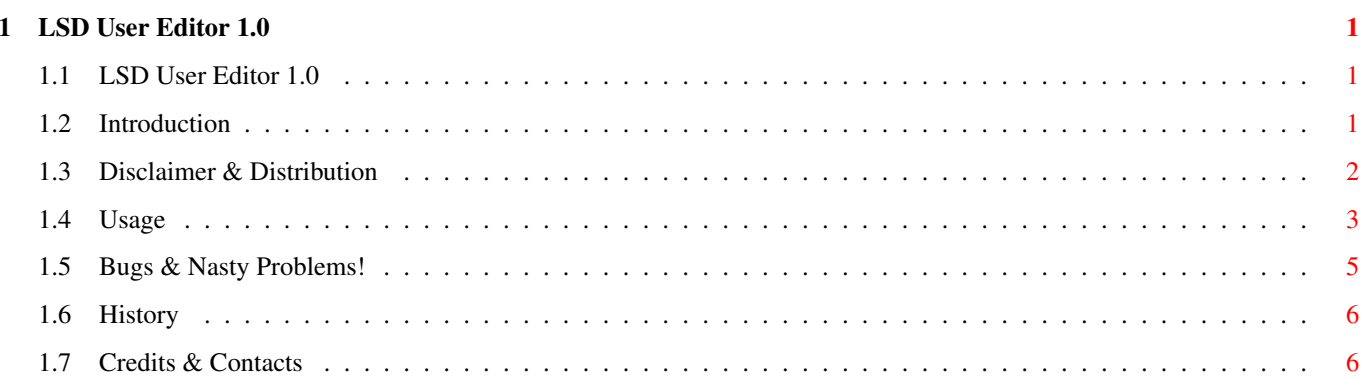

## <span id="page-3-0"></span>**Chapter 1**

# **LSD User Editor 1.0**

## <span id="page-3-1"></span>**1.1 LSD User Editor 1.0**

LSD User Editor 1.0 ©1997 by Steve Clack of Liquid Software  $\leftarrow$ Design o LSD / / \_\_\_\_\_ \_\_\_\_\_ \_\_\_\_\_ \_\_\_\_\_ \_\_\_\_\_/ /\_\_ \_\_\_\_\_ \_\_\_\_\_\_\_ \_ / / /\_\_\_\_ /\_\_\_\_/ / /\_\_\_\_/ / / / / / / / \_ \_\_/\_\_\_\_/ \_\_\_\_\_/ /\_\_\_\_ / \_\_\_\_\_ /\_\_\_\_\_/ / /\_\_\_\_\_ /\_\_\_\_/ / 1.0 Table of Contents 1. Introduction 2. Disclaimer 3. How to use 4. Bugs & Problems :o( 5. Credits and contacts 6. History

## <span id="page-3-2"></span>**1.2 Introduction**

Introduction

Why did I write this? Well... I wanted some extra features in the MAX's BBS Internal User Editor, and well it's not that easy to re-write it (ask Niki Murkett !!), so I wrote one from scratch.

This one offers you an Amiga-styled GUI on Workbench with standard GadTools functionality and menus. Also more Amiga-styled way of doing things.

Features....

o Fully system orientated: Gadtools GUI, Reqtools requesters, on Workbench. o Easy account manipulation: No more mask shit, do everything from menus. o Small "show top users" (statistics) function. o Show users ranging between access levels. o Search function (using menu shortcuts is better than the MAXs way). o "Force all..." lets you make all (or some) accounts have the same details. o Standard Top, Bottom, Make Member, Next Guest, Add, Delete, etc. o Purge function (if you really want to!). o Goto account funtion. o Guest>Members function which lets you define which users should be automaticly made members (if they match the uploads/calls requirements). o It looks like an Amiga application! :)

Yeh sure, it is an AMOS program! But you'll like it (I hope!).. It will work with any version of MAX's BBS above 1.52 (ie. 1.53, 1.54 and Pro by Niki).

Requirements

OS 2.0+. MAX's BBS V1.52+ or MAX's Pro. Enough memory to load user.data and user.index at the same time!

## <span id="page-4-0"></span>**1.3 Disclaimer & Distribution**

Licence

Licensed to be used free of charge on any system.

This software and accompaning archive must not be altered in any way. This may only be freely distributed with no additional cost except a small charge for the media that it is contained on, no charge must be made if downloading via modem or ISDN for example.

This is not a GNU public release, but is licensed as 'freeware'.

NO WARRANTY

THE PROGRAM IS LICENSED FREE OF CHARGE, THERE IS NO WARRANTY FOR THE PROGRAM, TO THE EXTENT PERMITTED BY APPLICABLE LAW. STEVE CLACK PROVIDES THIS PROGRAM "AS IS" WITHOUT WARRANTY OF ANY KIND, EITHER EXPRESSED OR IMPLIED, INCLUDING BUT NOT LIMITED TO, THE IMPLIED WARRANTIES OF MERCHANTABILITY AND FITNESS FOR A PARTICULAR PURPOSE. THE ENTIRE RISK AS TO THE QUALITY AND PERFORMANCE OF THE PROGRAM IS WITH YOU. SHOULD THE PROGRAM PROVE DEFECTIVE, YOU ASSUME THE COST OF ALL NECESSARY SERVICING, REPAIR OR CORRECTION.

IN NO EVENT UNLESS REQUIRED BY APPLICABLE LAW WILL THE COPYRIGHT HOLDER, OR ANY OTHER PARTY WHO MAY MODIFY AND/OR REDISTRIBUTE THE PROGRAM AS PERMITTED ABOVE, BE LIABLE TO YOU FOR DAMAGES, INCLUDING ANY GENERAL, SPECIAL, INCIDENTAL OR CONSEQUENTIAL DAMAGES ARISING OUT OF THE USE OR INABILITY TO USE THE PROGRAM (INCLUDING BUT NOT LIMITED TO LOSS OF DATA OR DATA BEING RENDERED INACCURATE OR LOSSES SUSTAINED BY YOU OR THIRD PARTIES OR A FAILURE OF THE PROGRAM TO OPERATE WITH ANY OTHER PROGRAMS), EVEN IF SUCH HOLDER OR OTHER PARTY HAS BEEN ADVISED OF THE POSSIBILITY OF SUCH DAMAGES.

END OF TERMS AND CONDITIONS

Additional note: This program has been tested and should not damage your system, although you will experience problems when adding and deleting users if you don't click SAVE in the MAX's User Editor (sorry, might be able to fix)..

### <span id="page-5-0"></span>**1.4 Usage**

#### Usage

Double click on the icon from Workbench, or load it from the CLI. You will see the GUI open, it then attempts to load the user database into memory, once that is done you will see your name pop up (user account  $#1 - sysops$ ) and a requester will open telling you about my proggy. It reads in BBS:MAXsBBS.config but then reads all further settings and paths as you have configured.

Now, time to have fun! It looks similar to the MAX's one yes? Well, notice how its using a GadTools GUI, it uses standard menus, and opens on Workbench! Also, look at that scrollbar! Wow! Play with it! :o). Most of the gadgets are pretty much the same from MAX's User Editor except don't forget you must press return or TAB after each string entry, otherwise it will only temporarily keep the information in the gadget.

The strings (should) act exactly as their MAX's counterparts, if they don't then thats my fault (and tell me !), but they should do, such as some strings only allow upto 10000, others allow upto 99999, the last message read allows upto 9999999, protocol allows upto 6, and screen length allows upto 200 (same as MAXs).

Here are what the buttons do...

Top - Goes to the first user.

\*

Bottom - Goes to the last user.

Guests - Shows the next user it finds with an access between 1 and the access before membership access (Guest or Guest plus in other words). Member - Resets the current user account to membership defaults, this will effect any accounts and will reset to settings in MAXs User Defaults.

Add

Del

\* - Deletes the current user and moves the users below up one. Save - Saves the user base (asks if you are sure if you have deleted anyone).

- Adds a user (and jumps the display to the bottom of the list).

Here are what the menus do (their shortcuts are in square brackets)...

Project Open [O] - Re-loads the userbase. Save [S] - Saves the user base (same as the "Save" button). Purge - Clears the entire user base (except the sysop) - it asks you first! About [A] - Brings up the window you see when you first load Eden User Editor. Quit [Q] - Bye bye :(!

Control

```
Top [T] - Goes to the first user.
Bottom [B] - Goes to the last user.
Next Guest [U] - Moves to the next quest in your user list.
Make Member [M] - Gives the currently selected user a membership defaults.
Add User
               *
                [A] - Adds a user.
Del User
               *
                 [D] - Deletes a user.
Note: These are the same as the main GUI buttons :o).
Tools
Find [F] - Bring up the find requester (to start a new search)/
```
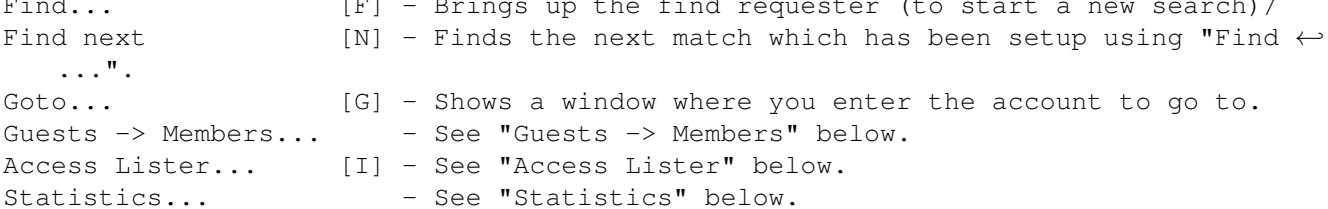

Force All...

This menu lets you force all or some accounts to have the same value or setting. Look through the list and you will notice it's like the MAXs "mask" idea but much easier to use, just select the one you want, enter the value(s) (Remebering CANCEL or ABORT will stop any operation) and hit [RETURN] or OK.

The only function that doesn't act like the others is the one called "Ratio (range)" this lets you specify a minimum and maximum access level to set the ratio to so say if you changed the Members, and only members, ratio to 7:1 you would enter 10 into the minimum and 10 into the maximum values which will make all members have a ratio of 7:1 but no one else (of course, if you set the members default access level to 20 you would enter 20 instead of 10), you might decide to give all sysops (=>5000 access) unlimited ratio so you could enter 5000 into minimum and 10000 (or 9999) into the maximum and then 0 into the requester asking for the ratio and that would make users with an access from 5000 to 10000 (or 9999) have a ratio of 0:1 (which is unlimitied).

### Guests -> Members

This is a handy little function, this lets you specify certain parameters in which guest access users should be given member access (and all the other things that are defined in the User Defaults part of MAXs), the first requester will ask if you only want to make guests to members if they have or have exceeded a certain number of uploads, hit YES then enter a number or NO- or if you entered YES by mistake then hit CANCEL, the same for the next requester except it asks of this should be applied to the number of calls too, so you could have neither (ALL guests made members), one (calls or uploads) or both (calls and uploads have to match or exceed a certain amount). Once you've done this it will then search through and "Memberise" any users, it will give you a summery at the end of what it did.

### Access Lister

This lets you specify minimum and maximum access levels and it will show you all the users that have the minimum, maximum or inbetween access. DON'T try something like 5 - 10 especially if you have a huge user base because it won't work, try it and you will probably see a requester that says "Error - too many

people to show", this lists users in 3 (non-justified) columns and you can see what users have the access levels you specified or if it found none.

Statistics

Just shows the "Top users" in the user base, it is very basic, it deals with "tie breakers" by chosing the most recent user to make the record in the user base, so if two people had 180 minutes in their time bank it would show the person who did it most recently (giving the old person some incentive I guess? :)..). Thats all this function does.

```
And that's it...!
```
This software is pretty straight forward and shouldn't take you long to get used to so enjoy! Well, hope you enjoy this nice Amiga-ery piece of software and try not to kill me if it corrupts your user datafile!!

## <span id="page-7-0"></span>**1.5 Bugs & Nasty Problems!**

Bugs & Nasty Problems

If you attempt to Add or Delete a user while editing the user database, after you save the changes, you MUST go into the MAX's User Editor and click SAVE (just adding a user, you might be able to get away with just reloading MAX's), otherwise the index will be wrong in MAX's memory, not sure how to fix this one just yet, but if the login doesn't work, or everyones passwords appear to be wrong, just go into the MAX's User Editor and click SAVE to fix it.

Refuses to open on the MAX Pro screen, even if its the default public screen, this is a problem of the GUI extension i'm using and may be fixed when the GUI bloke fixes that bug!

The scrollbar only has two states: Very small or not moveable (taking up the full space), the very small one is shown for 2 or more users in the user base and the not moveable is when there is only 1 user (obviously, cos nothing to scroll then), the problem is that it should be proportional so that with 2 users it takes up half the space, 3 users, 1/3 of the space, etc, but it just goes very very small and I don't know why :(.

The "Force All... Last on" function is odd but I doubt you will ever use it, the values must be entered in an odd format because i'm lazy and can't justify on spending the time working on these function as its probable that no one will use it anyway (and therefore wasted effort), anyway the problem is that you must enter the TIME in "Minutes since midnight", so get a calculator to work it out! The DATE is even harder, its in the format of "Days since 01/01/78"!! So you must count every single day from that day (ie. 2 would be 03/01/78 and 6228 or something is somewhere in 1996). I don't intend to make this function easier to use, its just there mainly if you want to reset the times or something.

Lots of memory is used to ADD and DELETE users (not so unlike the MAXs one actually) because the allocation of memory could not be dynamic, so if you are low on memory then don't do anything hasty - it will warn you if you are low on memory. Of course, the used memory is only used for a fraction of a second and is freed afterwards.

## <span id="page-8-0"></span>**1.6 History**

History

1.0 - First release.

## <span id="page-8-1"></span>**1.7 Credits & Contacts**

Credits

LSD User Editor ©1997 Steve Clack of Liquid Software Design.

Contacts

I can be reached at:

Total Eclipse BBS:  $+44(0)1983$  522428 - 24 hours - 33.6k - I'm the sysop Internet E-Mail: steeevc@ndirect.co.uk Web page: http://www.geocities.com/SunsetStrip/Palms/9914 FluffyNet: 888:104/0

Steve Clack 9 Buckbury Heights Newport Isle of Wight PO30 2LX England

Greetings

All registered LSD DOORS users!

Niki Murkett, Techn!x, Leigh Russ, Dr. X, Wendell Watanabe, Bradman, Sykoe, Chris Jefferey, Ozz Scott, Glen Martin, Luigi, StoneCold, Pete Laird, Bullseye, Sheep Strike, Fluffynet UK, Fluffnet Oz, the guys on e-mail, and everyone else!